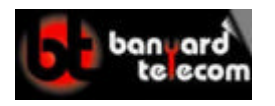

www.banyardtele.com

## **HOW TO CHANGE THE TIME ON THE TOSHIBA DK280**

**The time and date MUST be set from the Main Extension (This is typically extension 10 or extension 200)**

## **To Set The Date:**

- 1) Press **Intercom**
- 2) Dial **#651**
- 3) Dial the **Date** in the following format: (YY/MM/DD)
- 4) Press the **Redial** button
- 5) Press the **Spkr** button

## **To Set The Time:**

- 1) Press **Intercom**
- 2) Dial **#652**
- 3) Dial the **Time** in the following format: (HH/MM/SS)
- 4) Press the **Redial** button
- 5) Press the **Spkr** button

## **To Set The Day:**

- 1) Press **Intercom**
- 2) Dial **#653**
- 3) Dial the Day in the following format:
	- **1 = Sunday**
	- **2 = Monday**
	- **3 = Tuesday**
	- **4 = Wednesday**
	- **5 = Thursday**
	- **6 = Friday**
	- **7 = Saturday**
- 4) Press the Redial button
- 5) Press the Spkr button

The new time should appear in the display of your Toshiba telephone.